# Creating a Wrapped Opening

Reference Number: **KB-00507** Last Modified: **June 21, 2024**

The information in this article applies to:

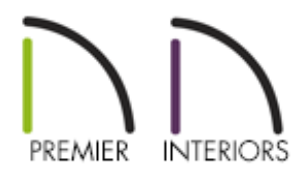

# QUESTION

I would like to create a wrapped opening, or doorway, in my plan. How can I accomplish this task?

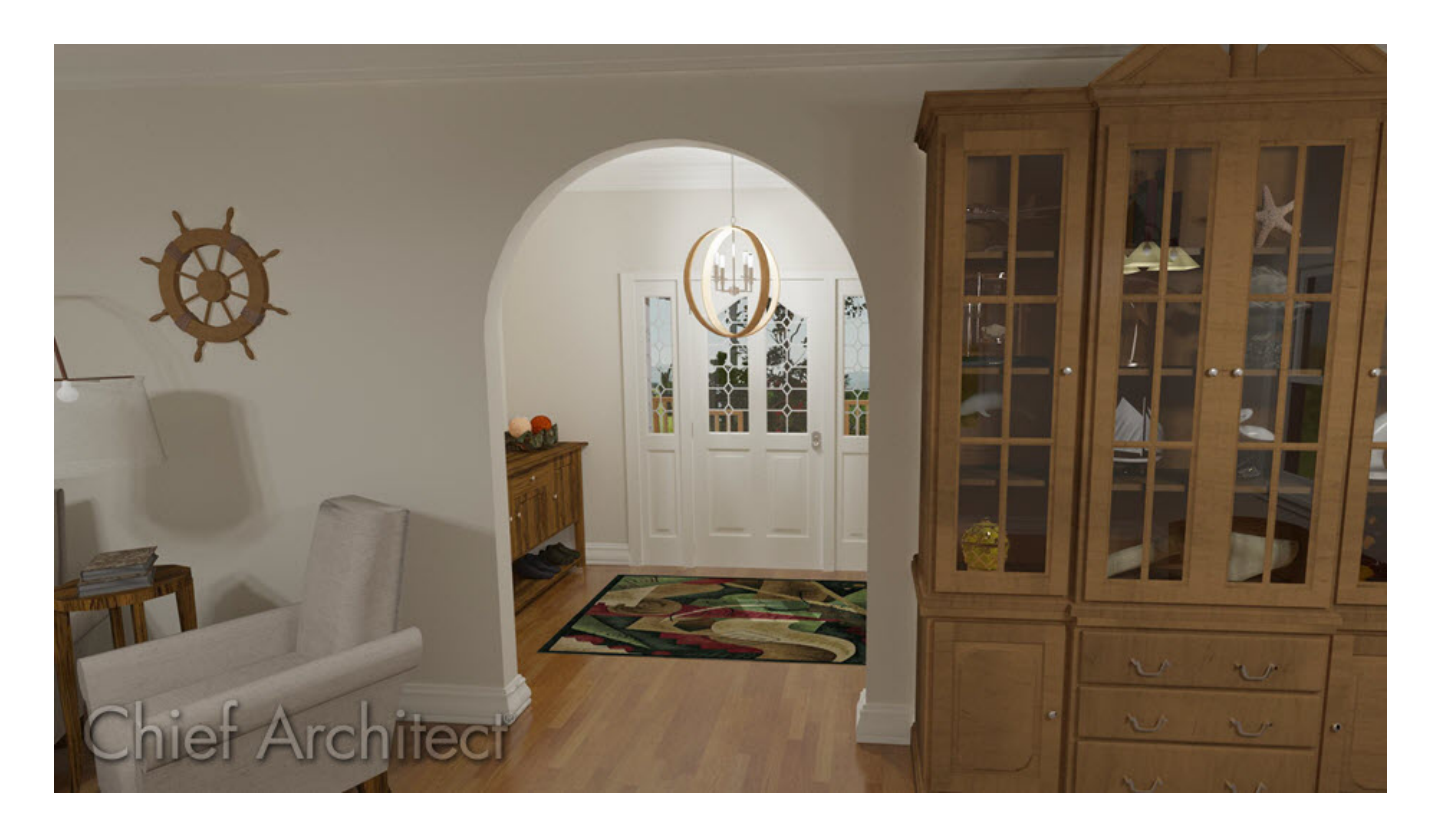

# ANSWER

You can create a wrapped opening by placing a doorway and removing the casing and jamb.

## To modify a doorway

- 1. Select **Build> Door> Doorway** and click in the wall in which you want to place it.
- 2. Once placed, use the **Select Objects**  $\log$  tool to select the doorway, then click on the **Open Object** edit button.
- 3. In the **Interior Door Specification** dialog that opens:

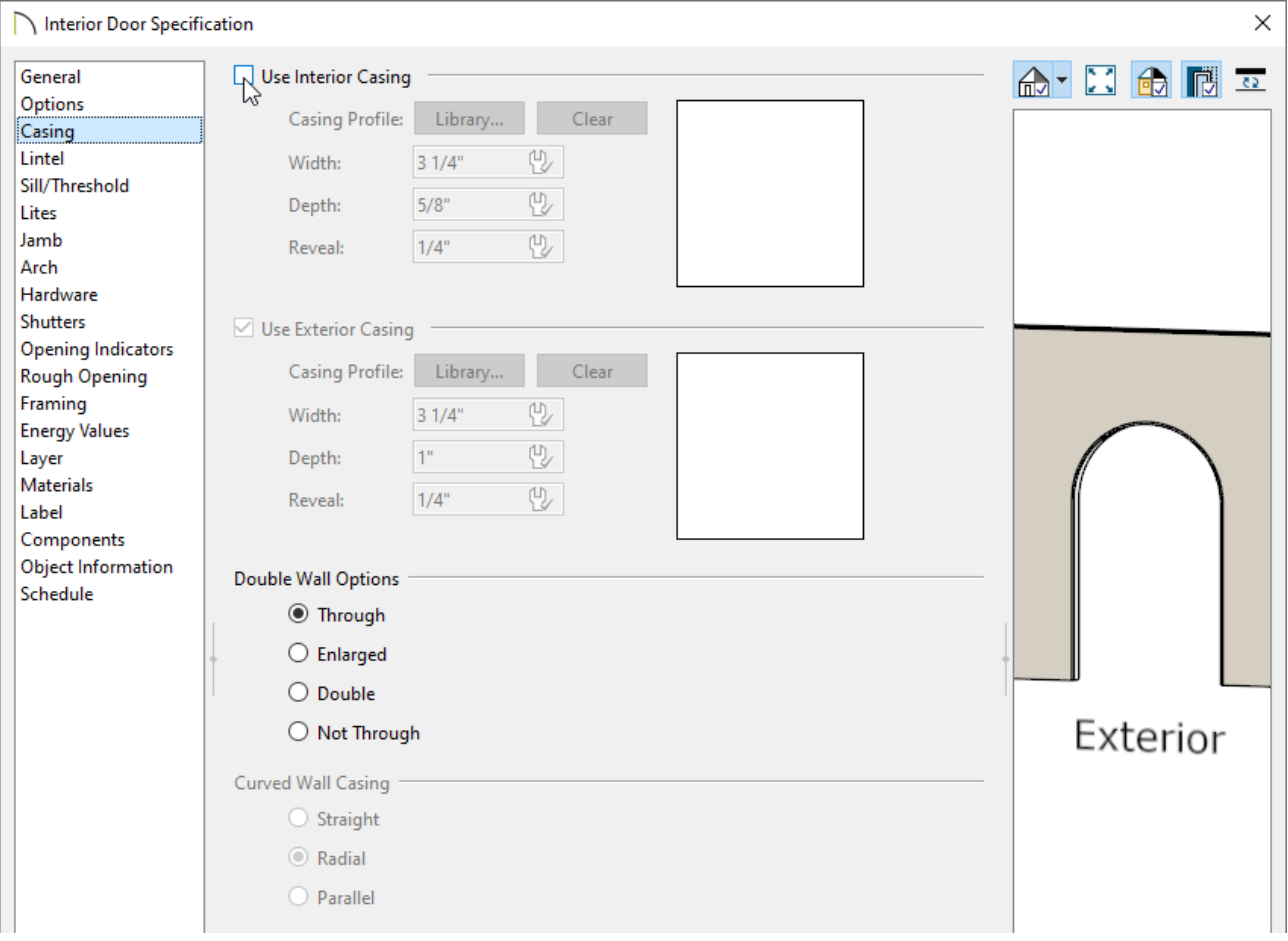

On the CASING panel, remove the check next to the **Use Interior Casing** box.

- On the JAMB panel, remove the check next to the **Has Jamb** box.
- Click **OK**.
- 4. If room molding is specified on either side of the doorway, create a **Camera** view to notice that the molding wraps around the doorway opening.

Wrapped openings can also be created using the Pass-Through tool. However, since pass-throughs are classified as windows, the interior casing, frame, and lintel will need to be removed to create a similar effect.

Related Articles

Controlling Door and Window Framing [\(/support/article/KB-00985/controlling-door](/support/article/KB-00985/controlling-door-and-window-framing.html)and-window-framing.html)

Creating a Custom Door [\(/support/article/KB-01808/creating-a-custom-door.html\)](/support/article/KB-01808/creating-a-custom-door.html)

#### N

[\(https://chieftalk.chiefarchitect.com/\)](https://chieftalk.chiefarchitect.com/) [\(/blog/\)](/blog/)

A

[\(https://www.facebook.com/ChiefArchitect\)](https://www.facebook.com/ChiefArchitect)

### $\mathbf \Xi$

[\(https://www.youtube.com/user/ChiefArchitectInc\)](https://www.youtube.com/user/ChiefArchitectInc)

#### $\lbrack \mathbf{0} \rbrack$

[\(https://www.instagram.com/chiefarchitect/\)](https://www.instagram.com/chiefarchitect/)

#### M

[\(https://www.houzz.com/pro/chiefarchitect/\)](https://www.houzz.com/pro/chiefarchitect/)

## (https://www.pinterest.com/chiefarchitect/)

208-292-3400 [\(tel:+1-208-292-3400\)](tel:+1-208-292-3400) © 2000–2024 Chief Architect, Inc. Terms of Use [\(/company/terms.html\)](/company/terms.html)

Privacy Policy [\(/company/privacy.html\)](/company/privacy.html)